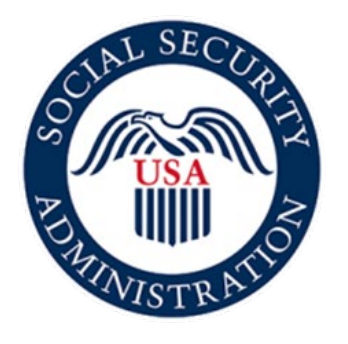

# Securing today<br>and tomorrow

# **SSA820 Online Application Screen Package**

June 25, 2021

#### Contents

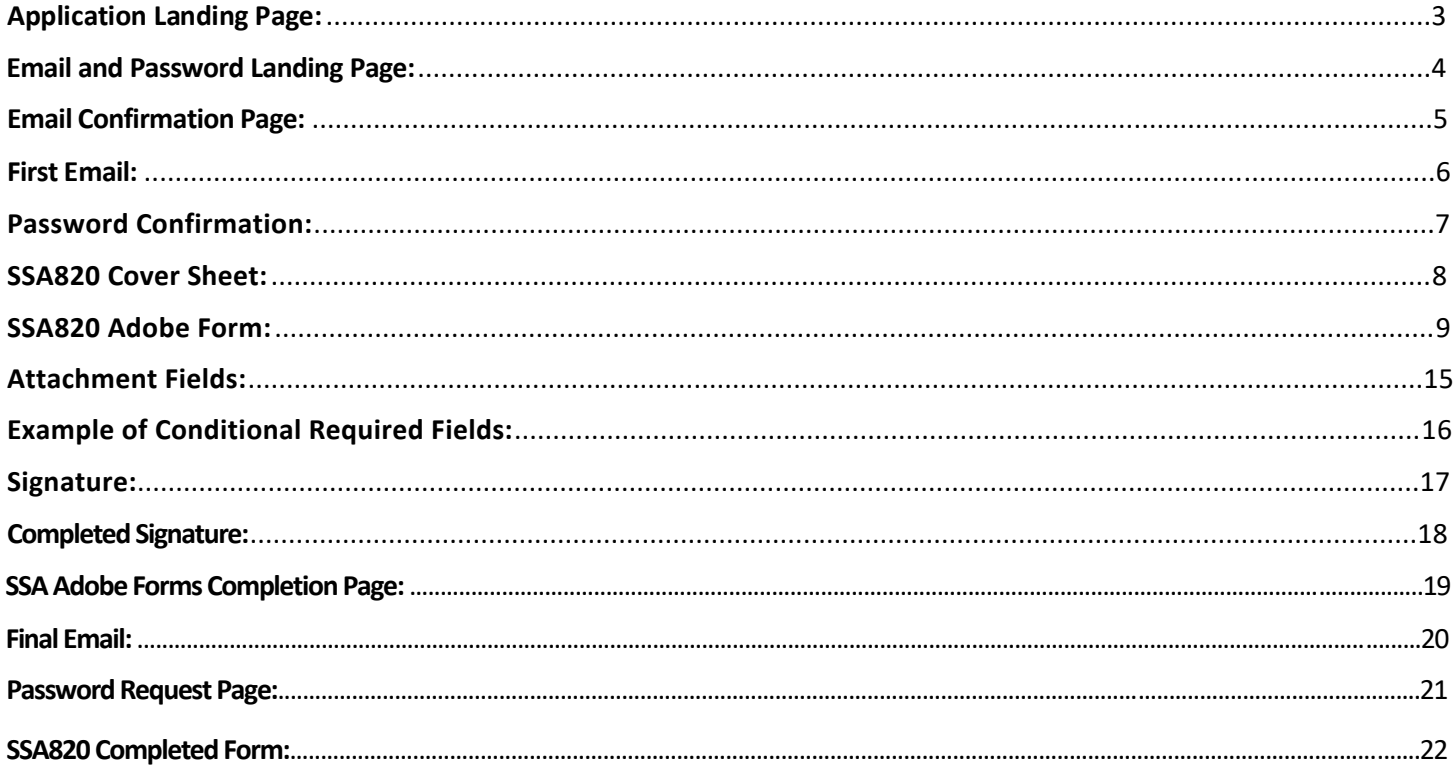

#### <span id="page-2-0"></span>Application Landing Page:

Social Security

Complete the Work Activity Report - Self-Employment (Form SSA-820)

Instructions

This online service allows you to electronically complete, sign and submit the Work Activity Report - Self-Employment (Form SSA-820) to us. You may use this online service as an alternative to completing a paper version of this form. To complete the form online, you will need a valid email address.

#### PRIOR TO USING THIS OPTION, YOU MAY HAVE RECEIVED A REQUEST TO COMPLETE A WORK ACTIVITY REPORT - SELF-EMPLOYMENT (FORM SSA-820) FROM SSA.

IMPORTANT: We will not process the form until you complete the form, sign the form electronically, and select "Click to Sign" to submit the form.

Before beginning the form, you (the person completing the online form) will enter and confirm your email address in the online application. You will also create a password that will be required for you to access the form.

You will receive an email from adobesign@adobesign.com containing a link and instructions on how to access the form.

NOTE: The form must be electronically signed and submitted within fifteen (15) calendar days of initiating the process online (i.e., when you enter your email address in order to receive an email with a link to the form). After fifteen (15) calendar days, the link will expire and you will have to start a new form.

After successful submission of the form, you will be able to save a copy of the completed form within the application. You will also receive an email from adobesign@adobesign.com with a link to the completed form. You will need your pre-established password to save a copy for your records.

#### PLEASE NOTE:

- This website is most compatible with the following browsers: Microsoft Edge and Google Chrome.
- When accessing the form, the system will end your session after 60 minutes of inactivity. Use the link in your email and your pre-established password to continue working on your form.
- Every three (3) days, an email reminder will be sent until the form has been submitted or until the time expires (i.e., fifteen (15) calendar days after initiation).
- You will have to start a new form by returning to this website if any of the following situations apply:
	- You forget or lose the password. The password cannot be reset
	- o You do not receive an email notification within a few minutes of your online submission. Be sure to check your junk folder.
	- o You do not electronically sign and submit the form within fifteen (15) calendar days.

o You do not electronically sign and submit the form within fifteen (15) calendar days.

Sections 223(d) and 1633 of the Social Security Act, as amended, allow us to collect this information. Furnishing us this information is voluntary. However, failing to provide all or part of the information may prevent an accurate and timely decision on any claim filed.

We will use the information you provide to determine benefits eligibility. We may also share your information for the following purposes, called routine uses

- · To officers and employees of Federal, State or local agencies upon written request, in accordance with the Internal Revenue Code  $(IRC)$  (U.S.C. 6103( $I$ )(7)), tax return information (e.g., information with respect to net earnings from self-employment, wages payments of retirement income which have been disclosed to the Social Security Administration, and business and employment addresses) for purposes of, and to the extent necessary in, determining an individual's eligibility for, or the correct amount of, benefits under certain programs listed in the IRC; and
- · To employers, current or former, for correcting or reconstructing earnings records and for Social Security tax purposes

In addition, we may share this information in accordance with the Privacy Act and other Federal laws. For example, where authorized, we may use and disclose this information in computer matching programs, in which our records are compared with other records to establish or verify a person's eligibility for Federal benefit programs and for repayment of incorrect or delinquent debts under these programs.

A list of additional routine uses is available in our Privacy Act System of Records Notice (SORN) 60-0059, entitled Earnings Recording and Self-Employment Income System, as published in the Federal Register (FR) on January 11, 2006, at 71 FR 1819 and 60-0089, Claims Folders System, as published in the FR on October 31, 2019, at 84 FR 58422. Additional information, and a full listing of all of our SORNs, is available on our website at www.ssa.gov/privacy.

<sup>1</sup> Tunderstand and agree to the above statement

#### <span id="page-3-0"></span>Email and Password Landing Page:

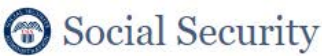

#### Work Activity Report - Self Employment

We recommend that you verify the accuracy of your email address and make note of your password prior to submission.

You will have to start a new form by returning to this website if any of the following situations apply:

- . You forget or lose the password. The password cannot be reset.
- . You do not receive an email notification within a few minutes of your online submission. Be sure to check your junk folder.
- . You do not electronically sign and submit the form within fifteen (15) calendar days.

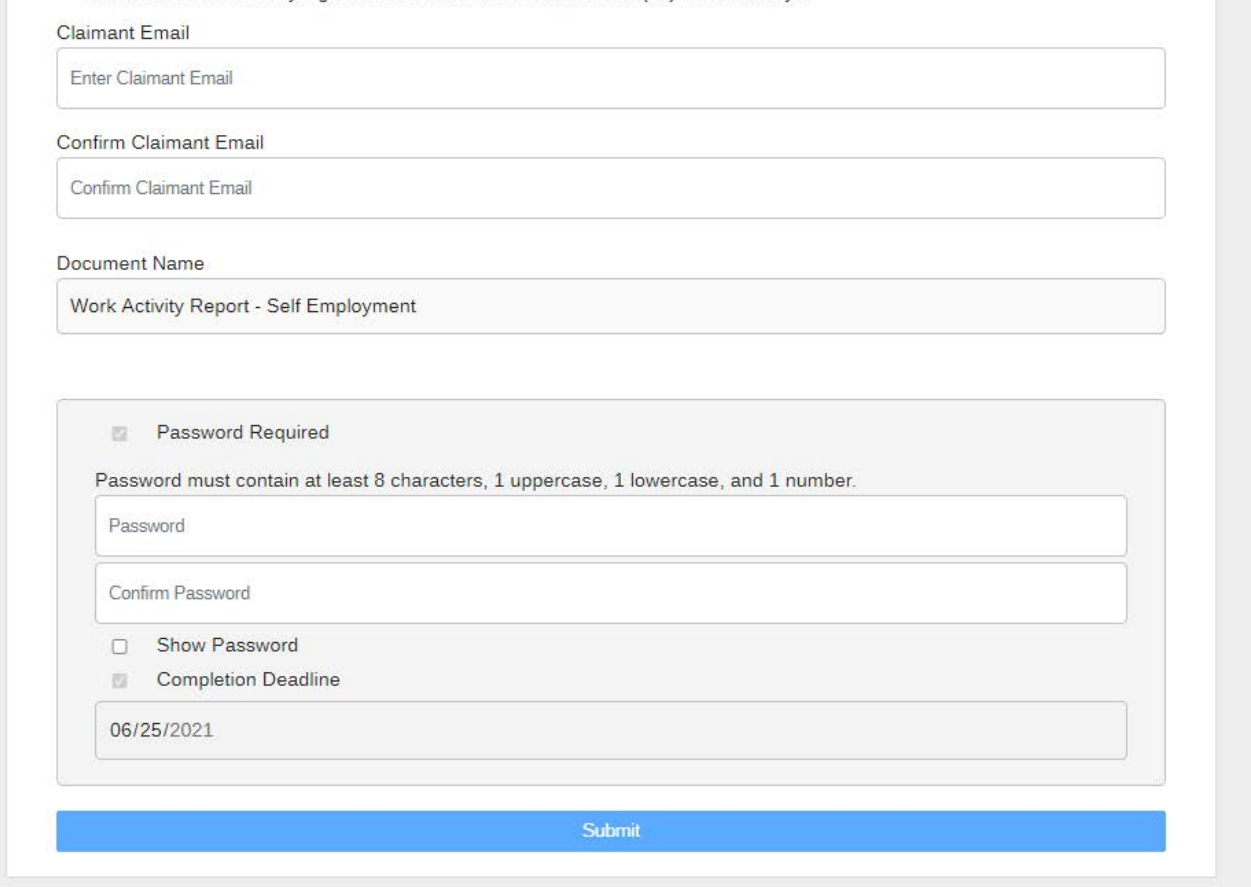

On this page, the claimant sets the password that will be used to access the form.

#### <span id="page-4-0"></span>Email Confirmation Page:

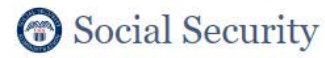

Work Activity Report - Self Employment

To complete the online form, open the email from adobesign@adobesign.com and click on the "Review and sign" button.

#### <span id="page-5-0"></span>First Email:

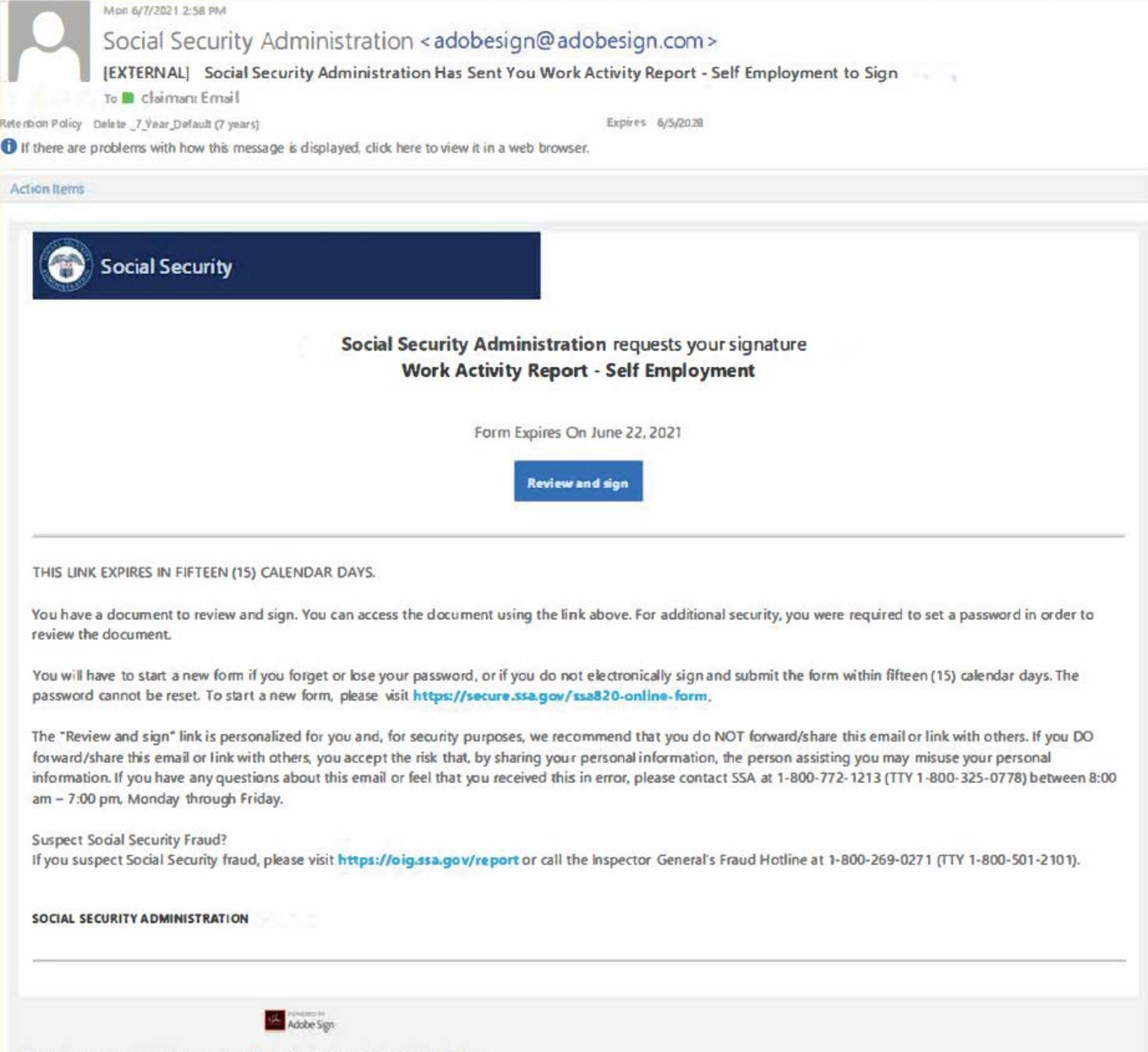

By proceeding, you agree that this agreement may be signed using electronic or handwritten signatures.

<span id="page-6-0"></span>Adobe Sign

Sign In  $\odot$ 

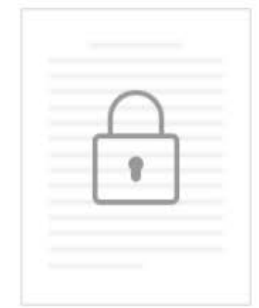

#### This Document is Password Protected

You need a password to access this document.

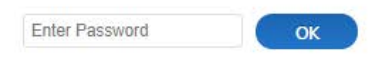

The claimant must provide the password to access the form.

#### <span id="page-7-0"></span>SSA820 Cover Sheet:

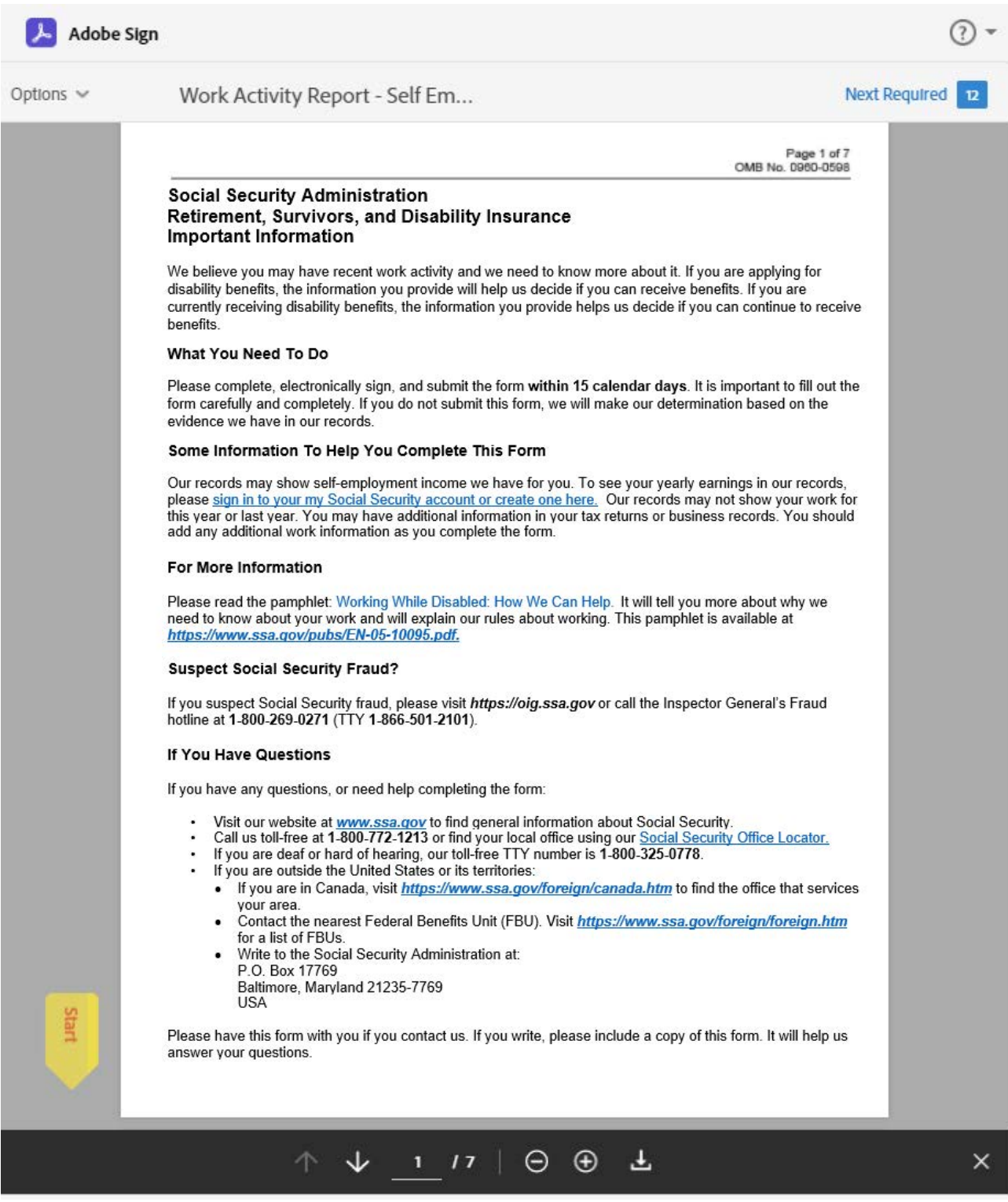

<span id="page-8-0"></span>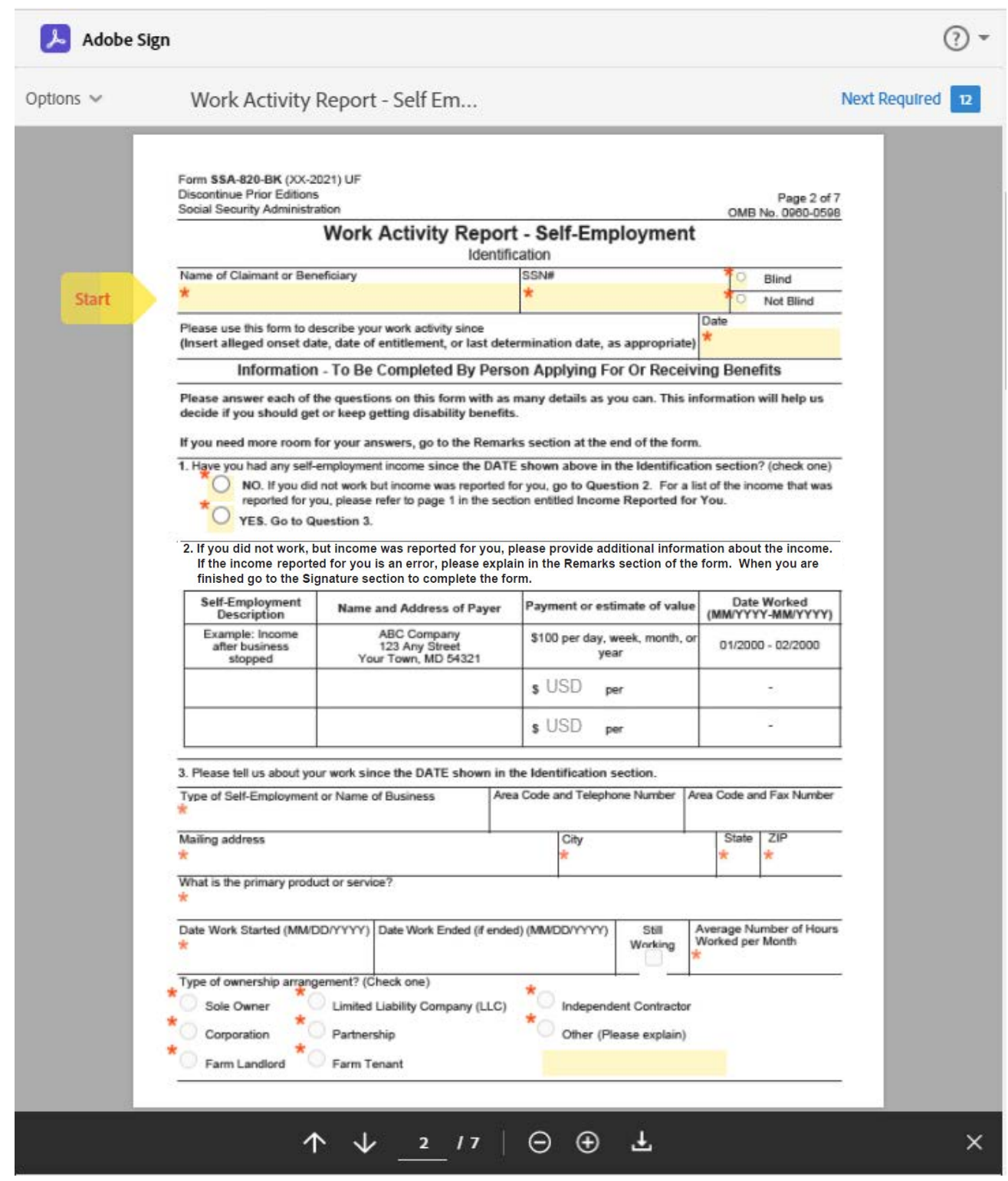

Red asterisks notate a required field. Note that some required fields are conditional, based upon how the prior question was answered. Please see page 16 for an example.

<span id="page-9-0"></span>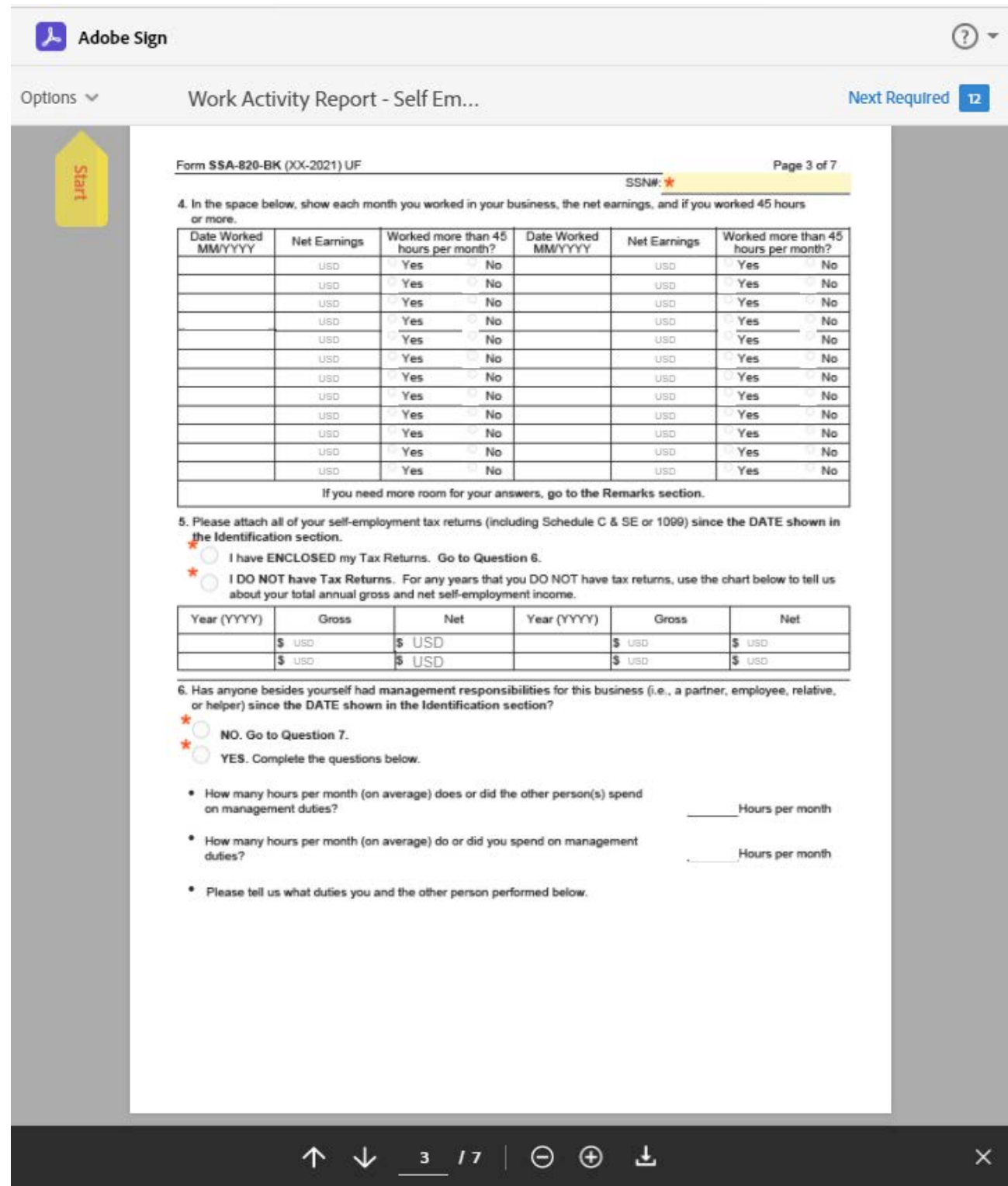

<span id="page-10-0"></span>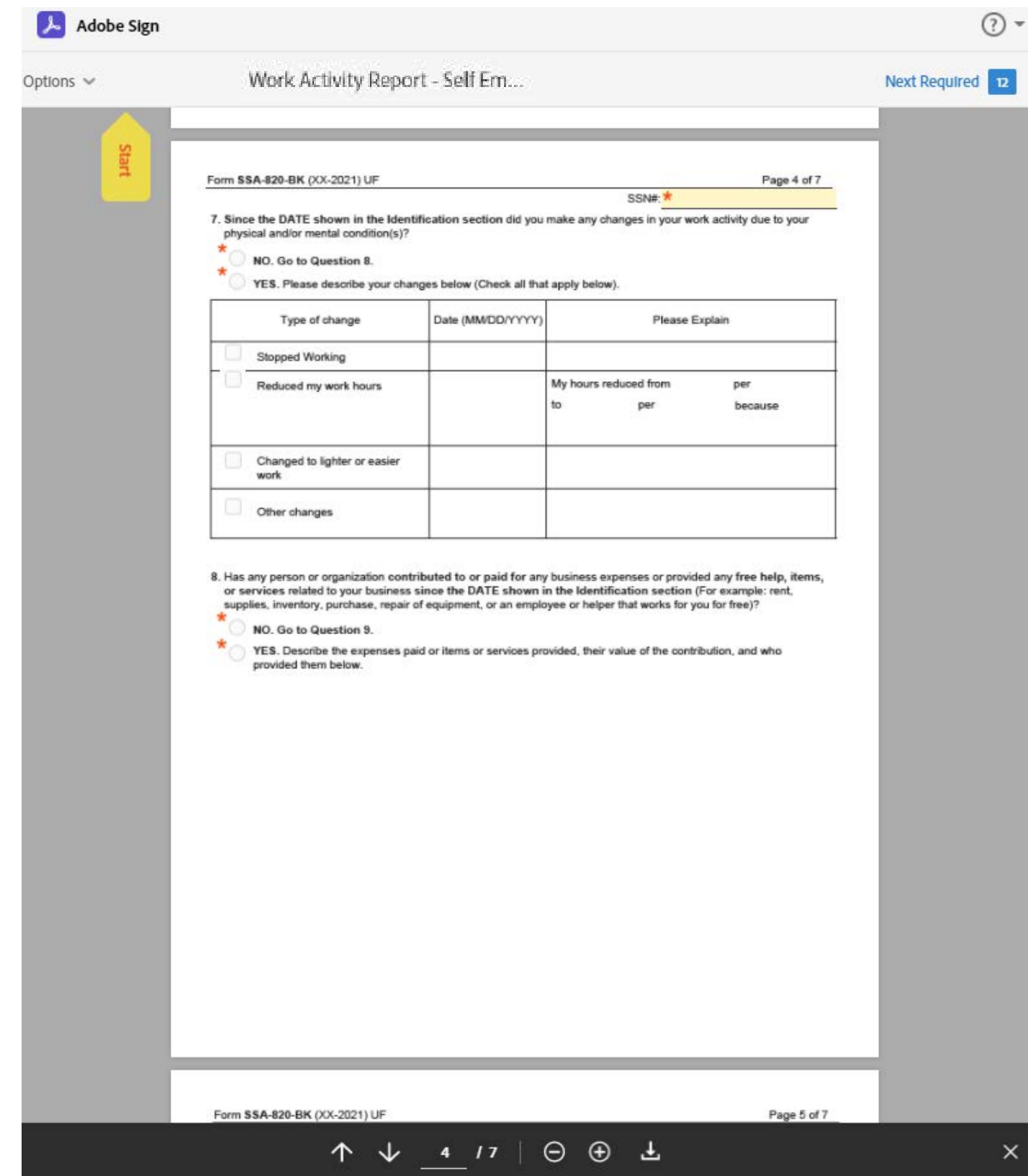

<span id="page-11-0"></span>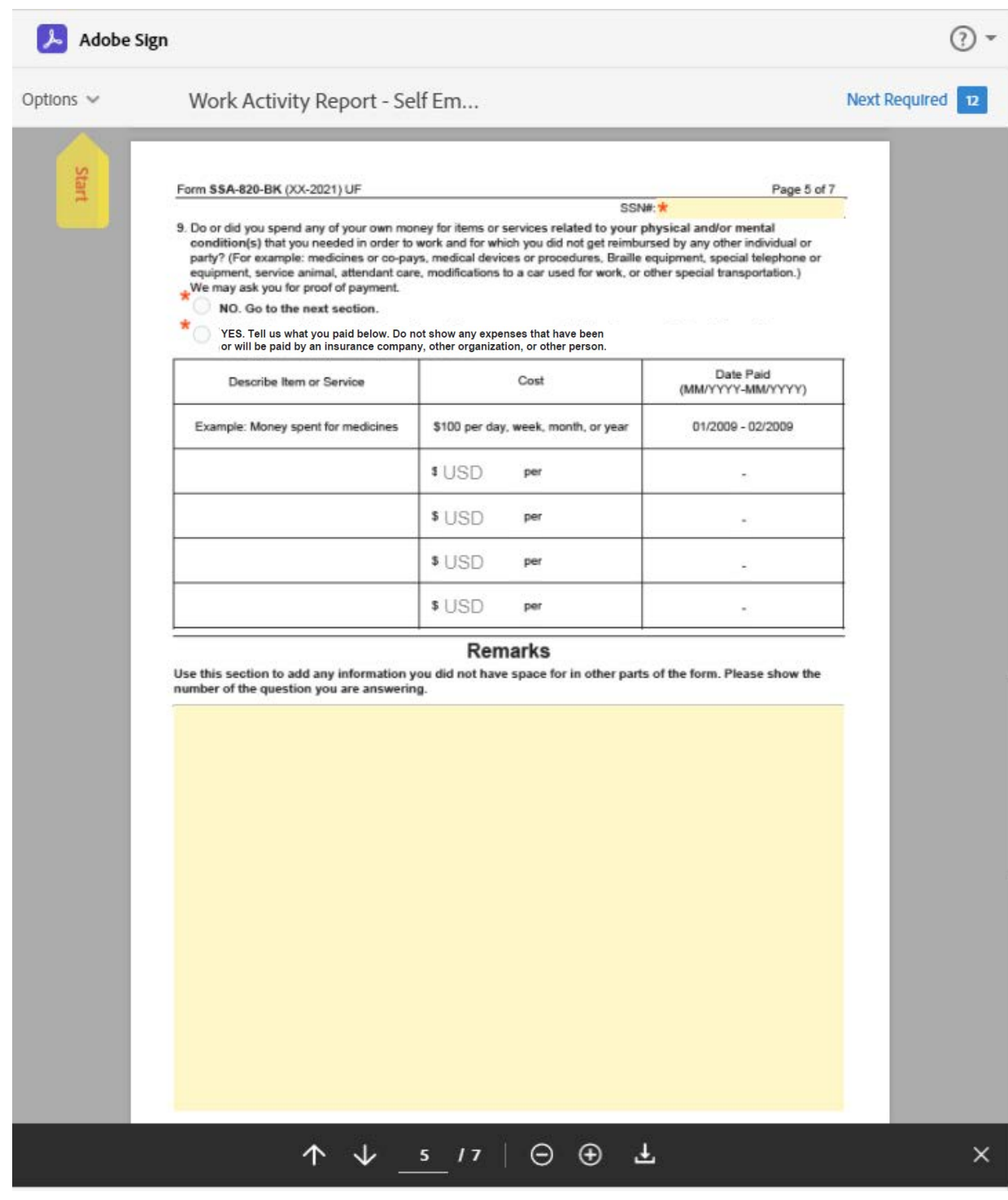

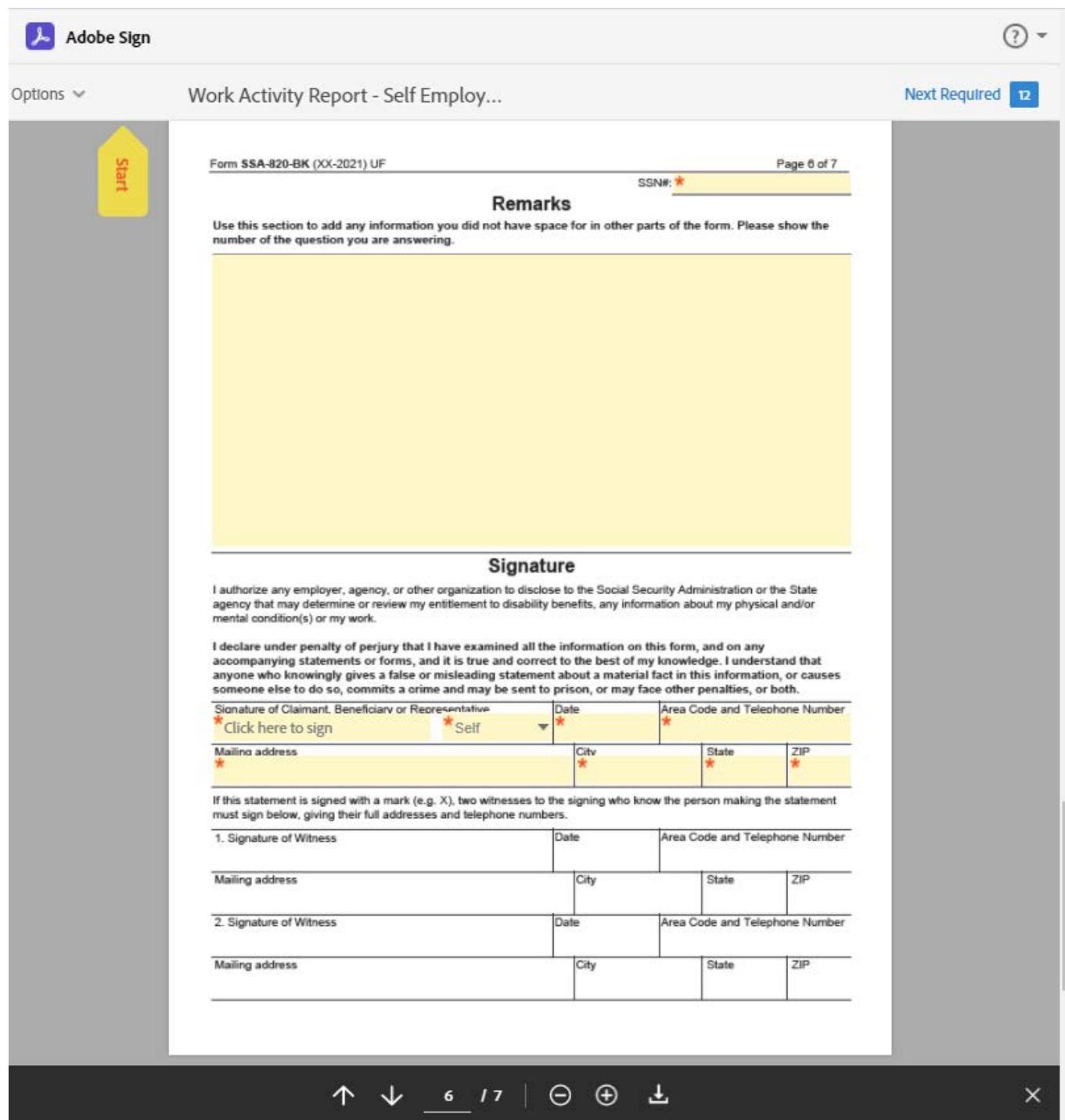

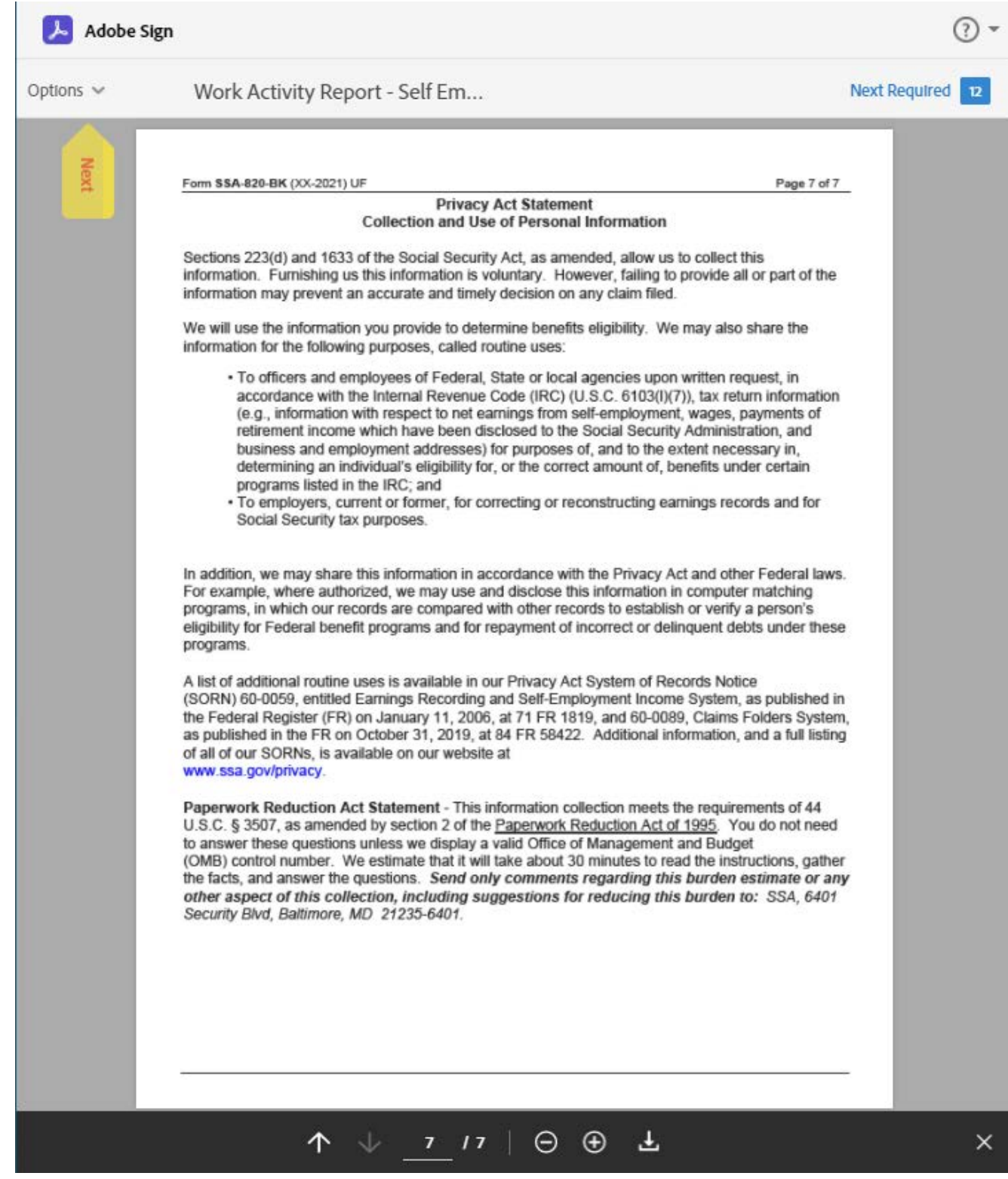

#### Attachment Fields:

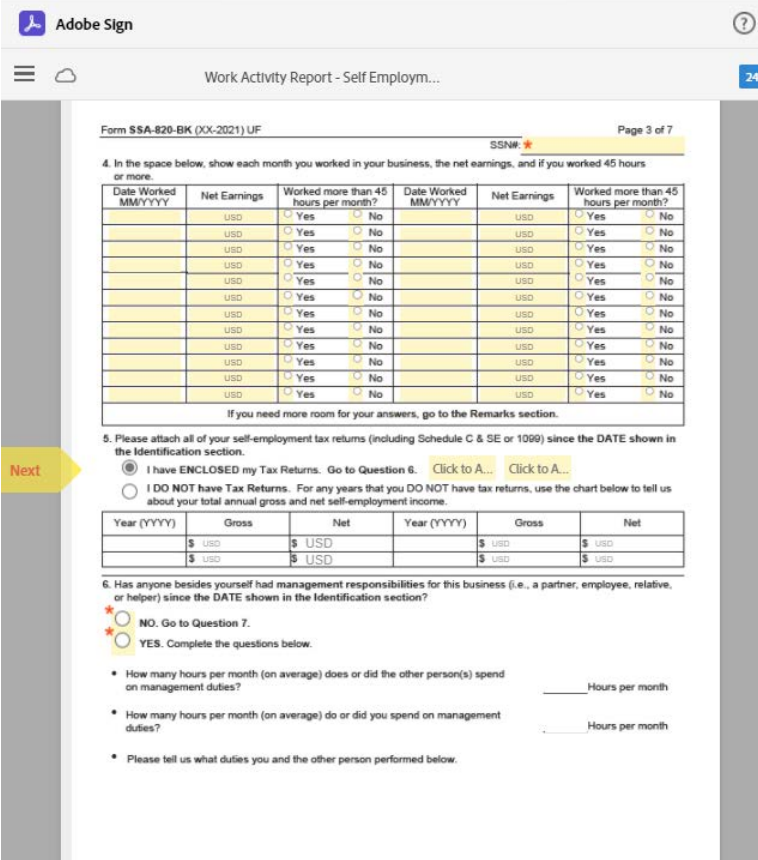

Form \$\$A-820-BK (XX-2021) UF SSN#:

From 334-840-BK (AX-2021) OF<br>
3. Do or did you spend any of your own money for items or services related to your physical and/or mental<br>
condition(s) that you needed in order to work and for which you did not get reimburse

Page 5 of 7

NO. Go to the next section.

 $\overline{\phantom{a}}$ 

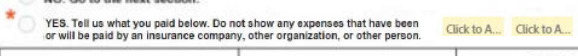

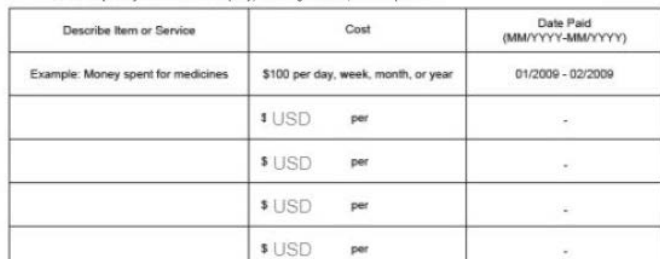

#### Remarks

Use this section to add any information you did not have space for in other parts of the form. Please show the<br>number of the question you are answering.

#### Example of Conditional Required Fields:

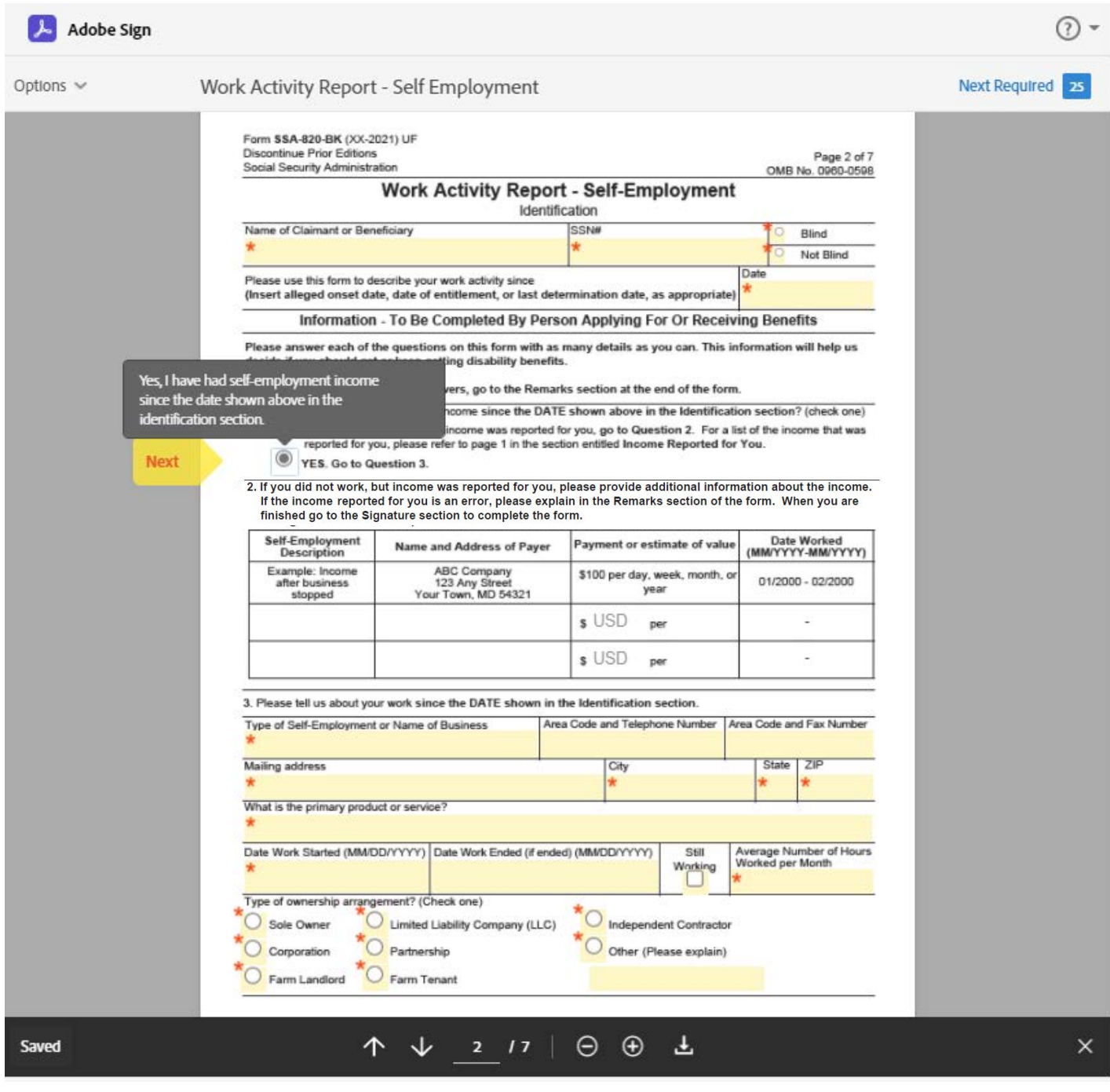

The SSA820's questions are based on conditional values. The example displayed above shows that by selecting "YES" to question 1, question 2 is not available to enter information in, and the user can move onto question 3.

#### Signature:

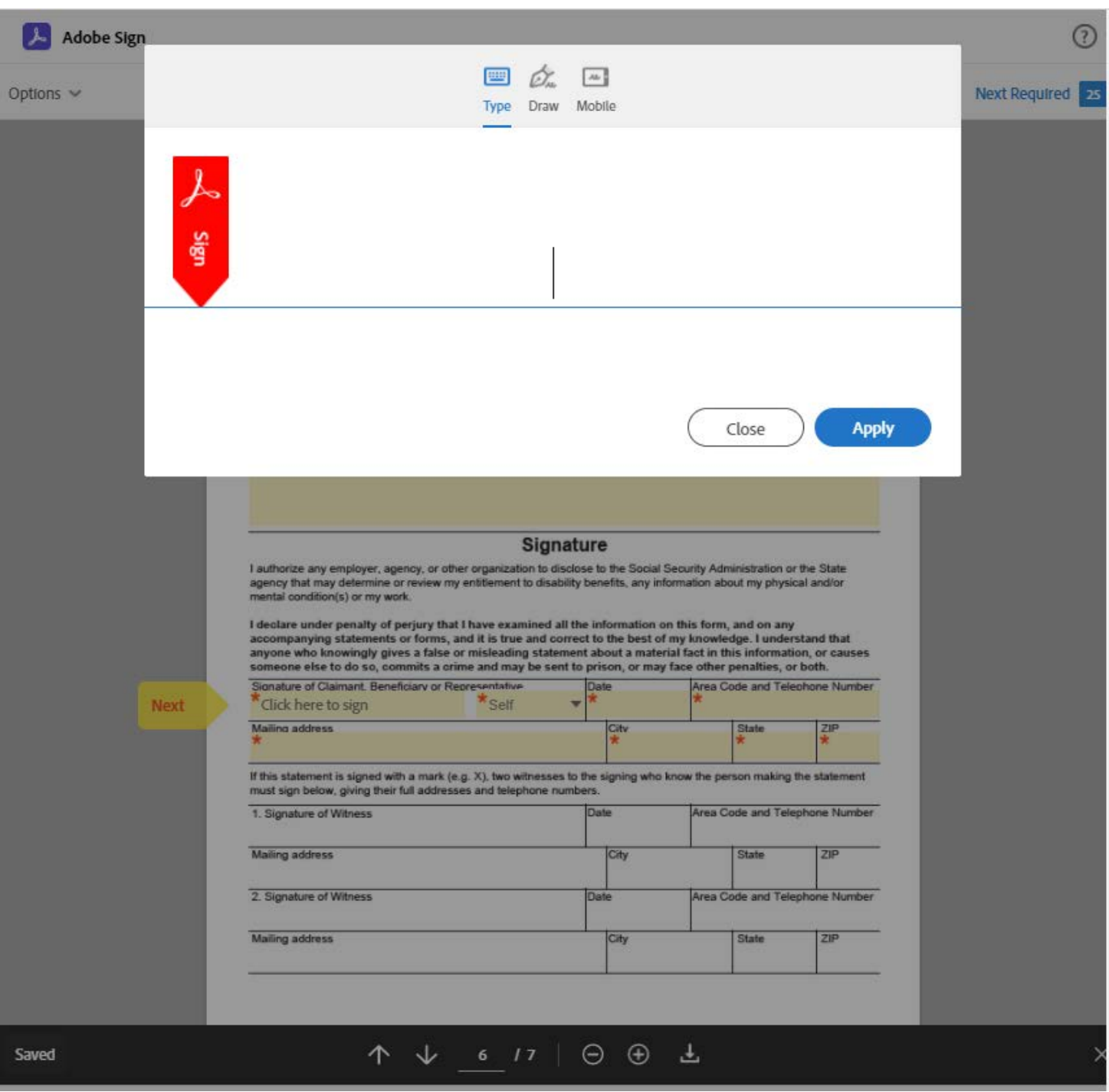

By clicking in the Signature field the user can type their name to sign the document.

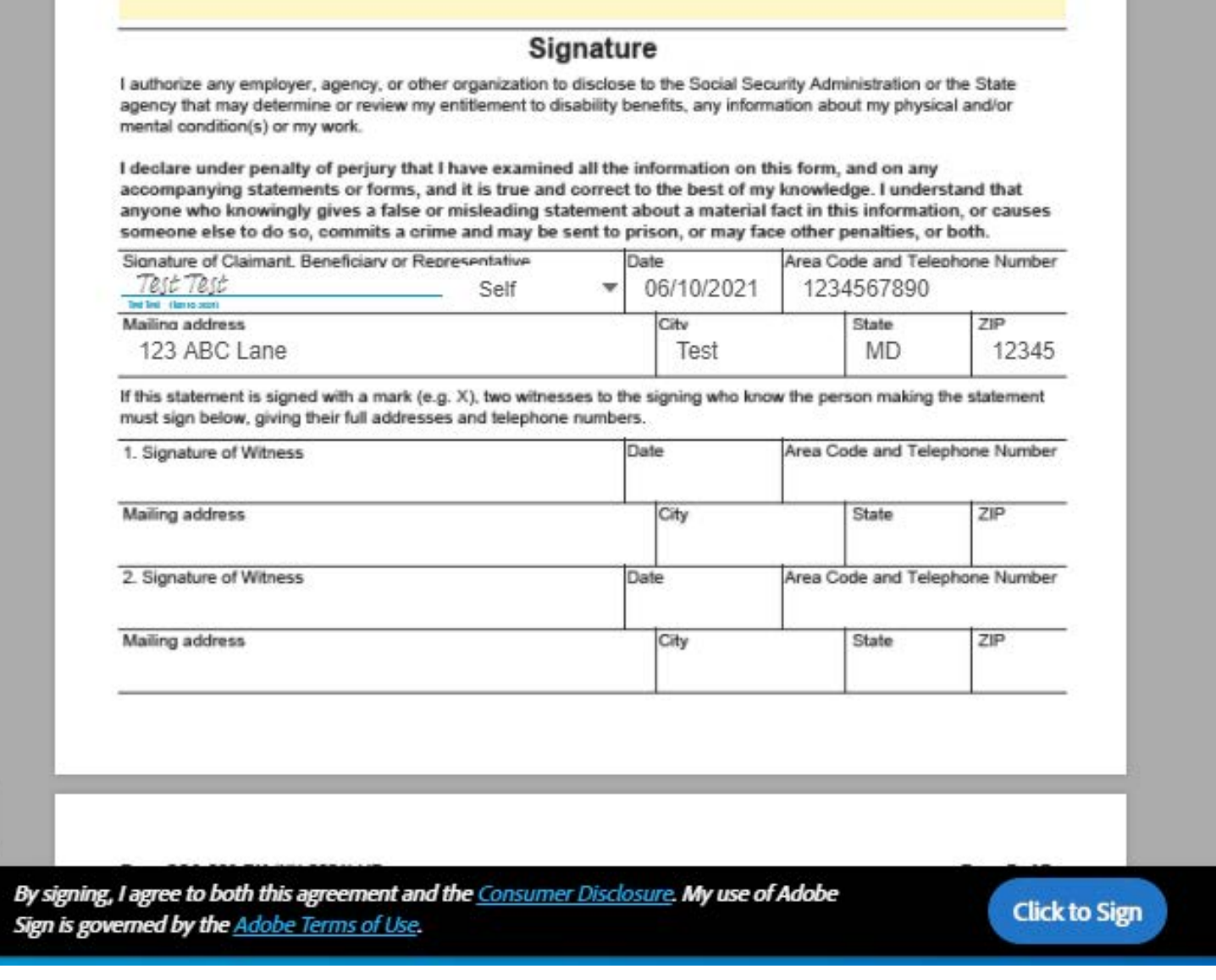

Signature now appears on the form with the date it was signed appearing below signature. If all required fields are filled out, user can "Click to Sign".

# SSA820 Adobe Form Completion Page:

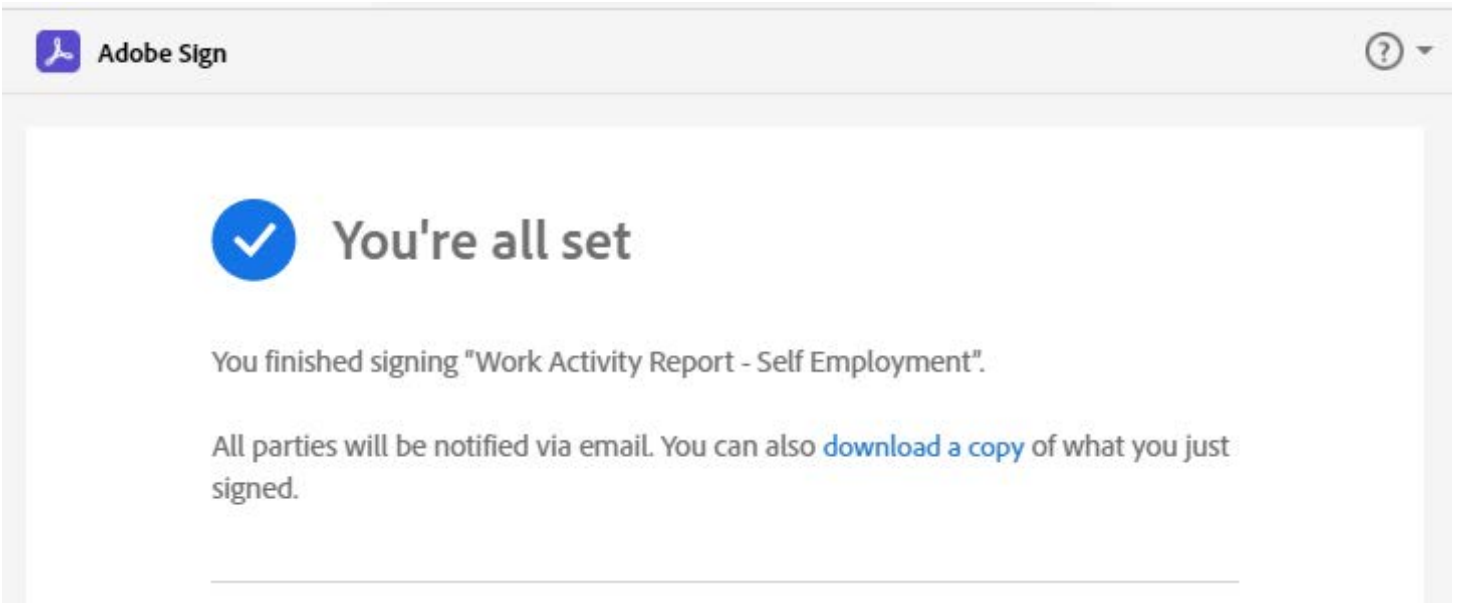

#### Final Email:

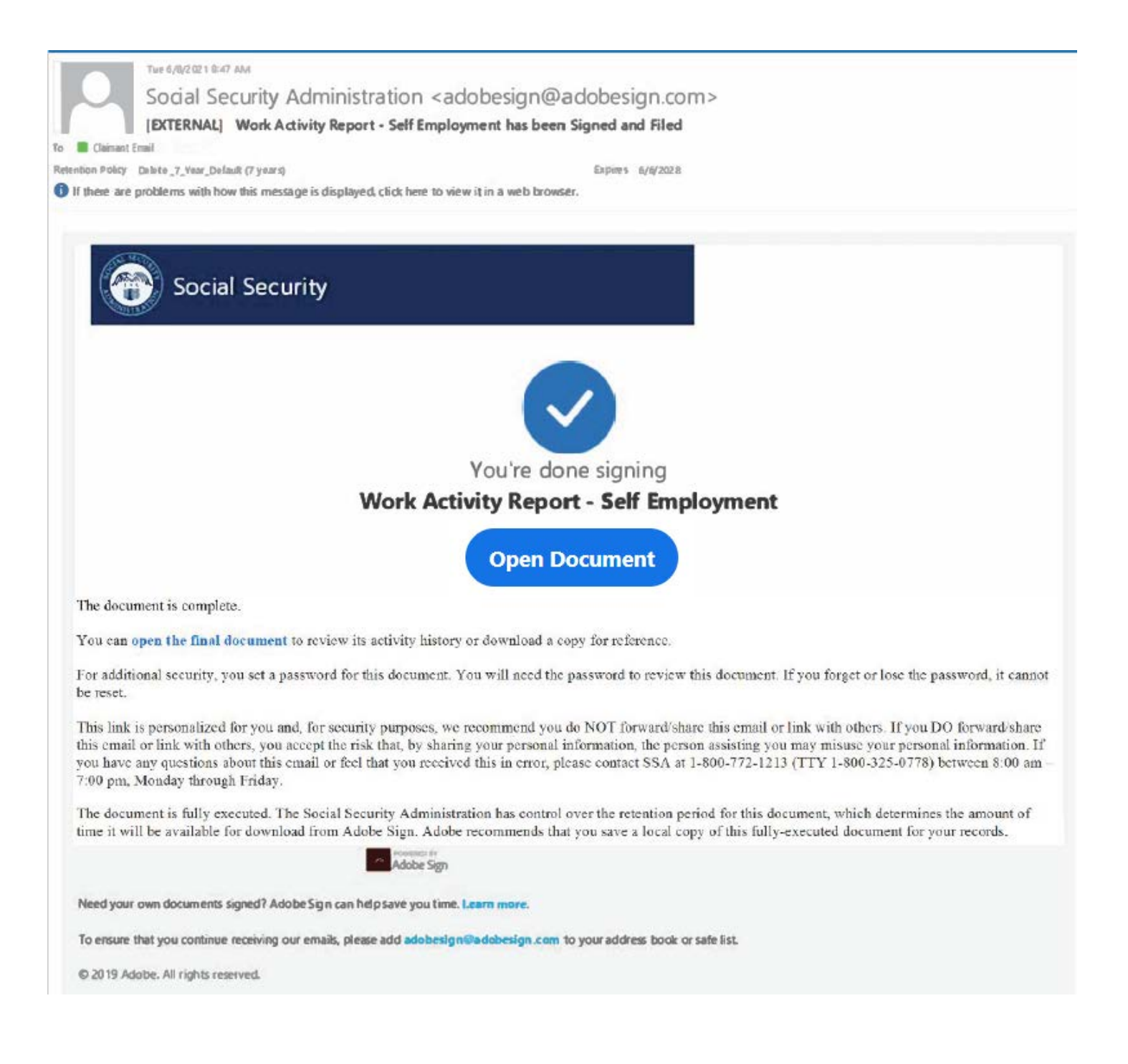

#### Password Request Page:

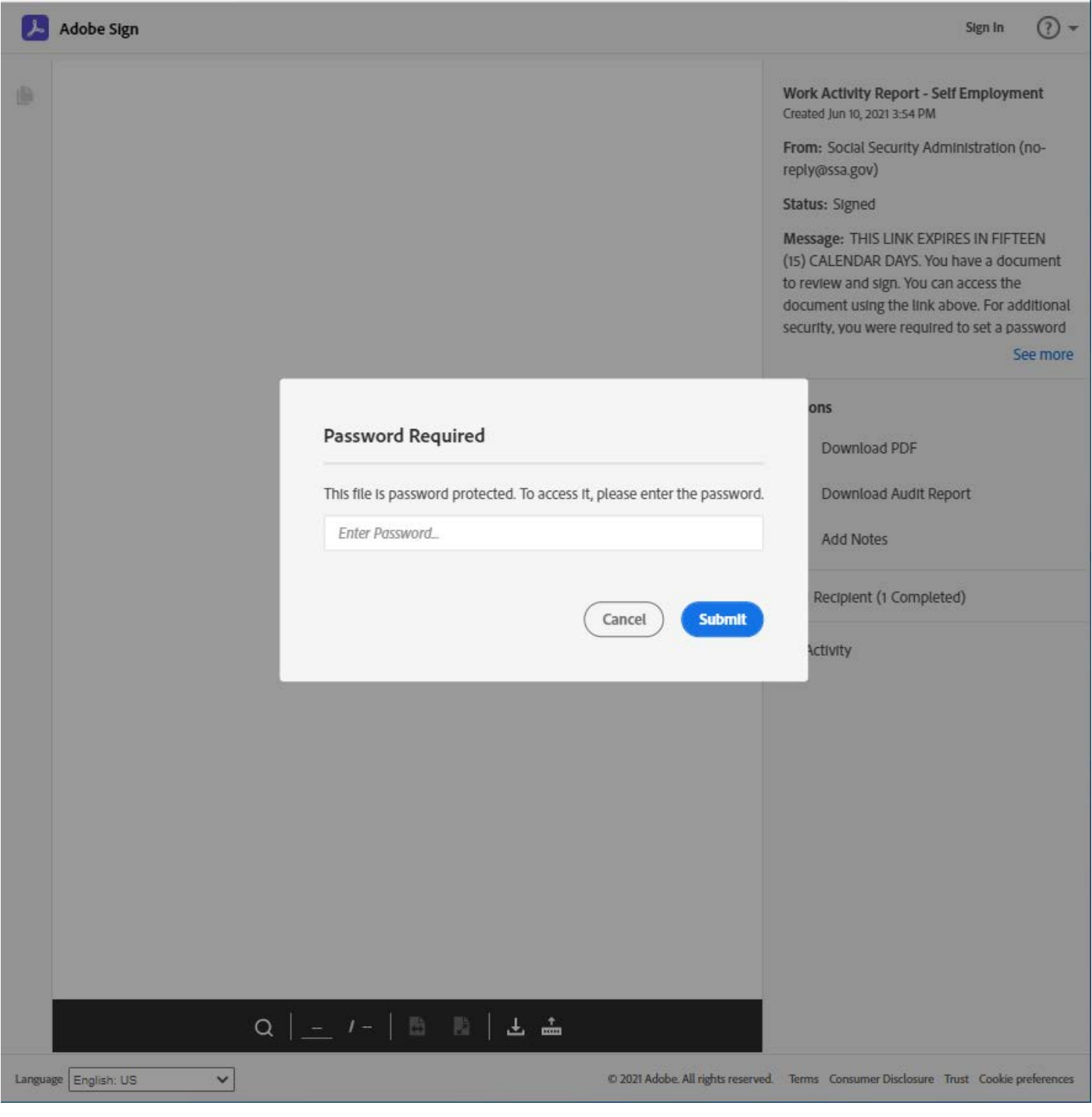

In order to view the completed form, the user must enter their pre-established password .

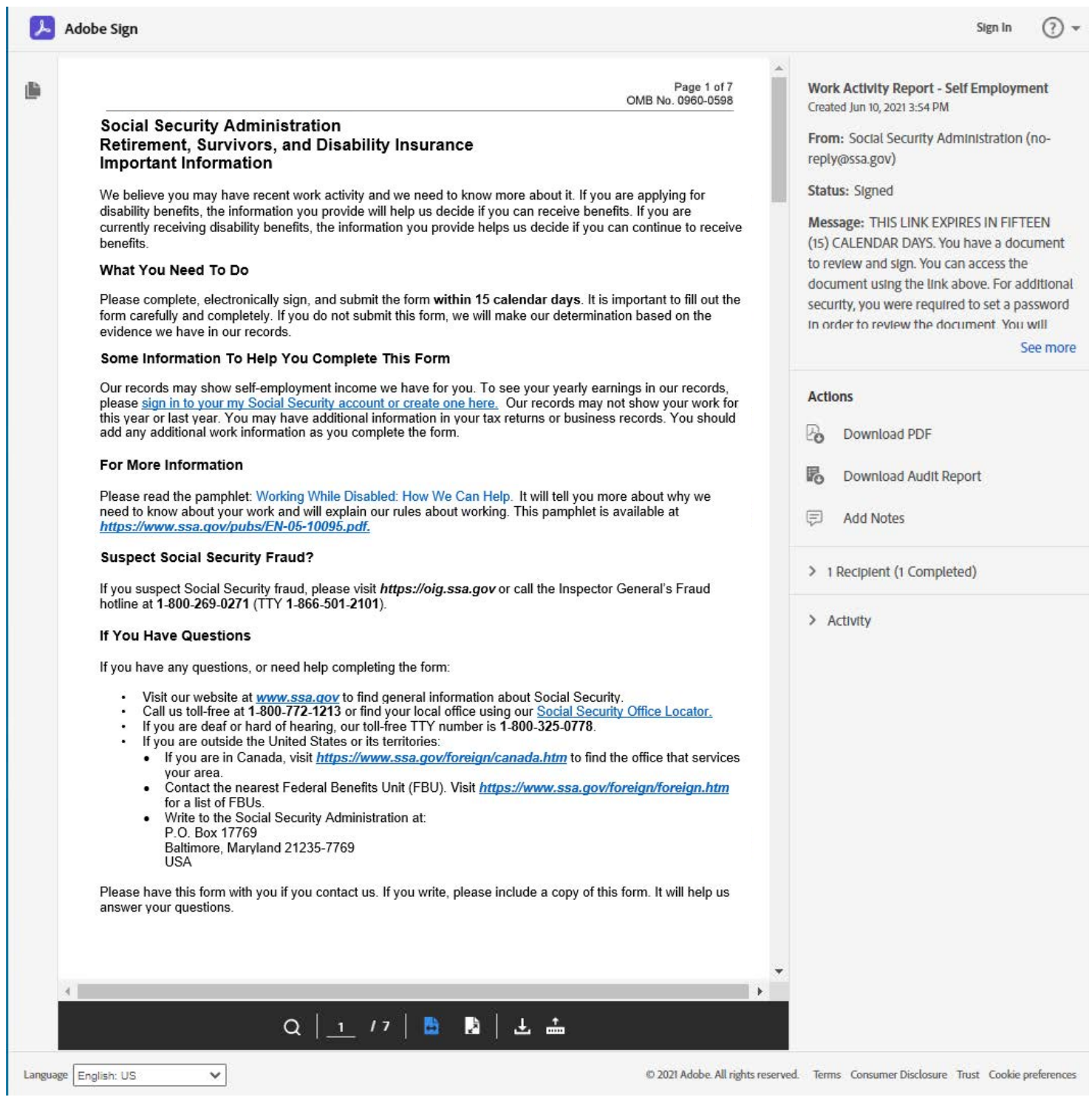

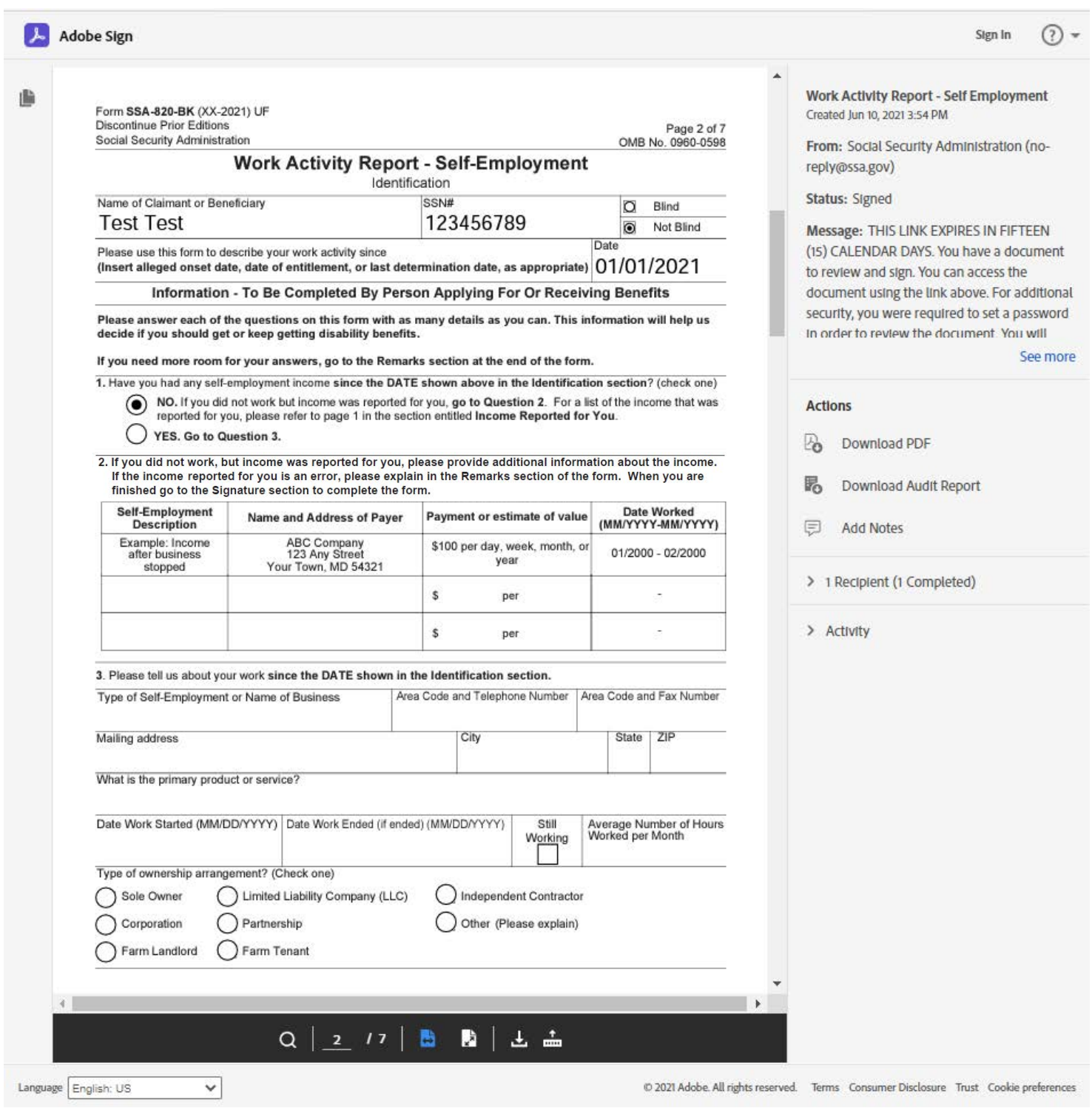

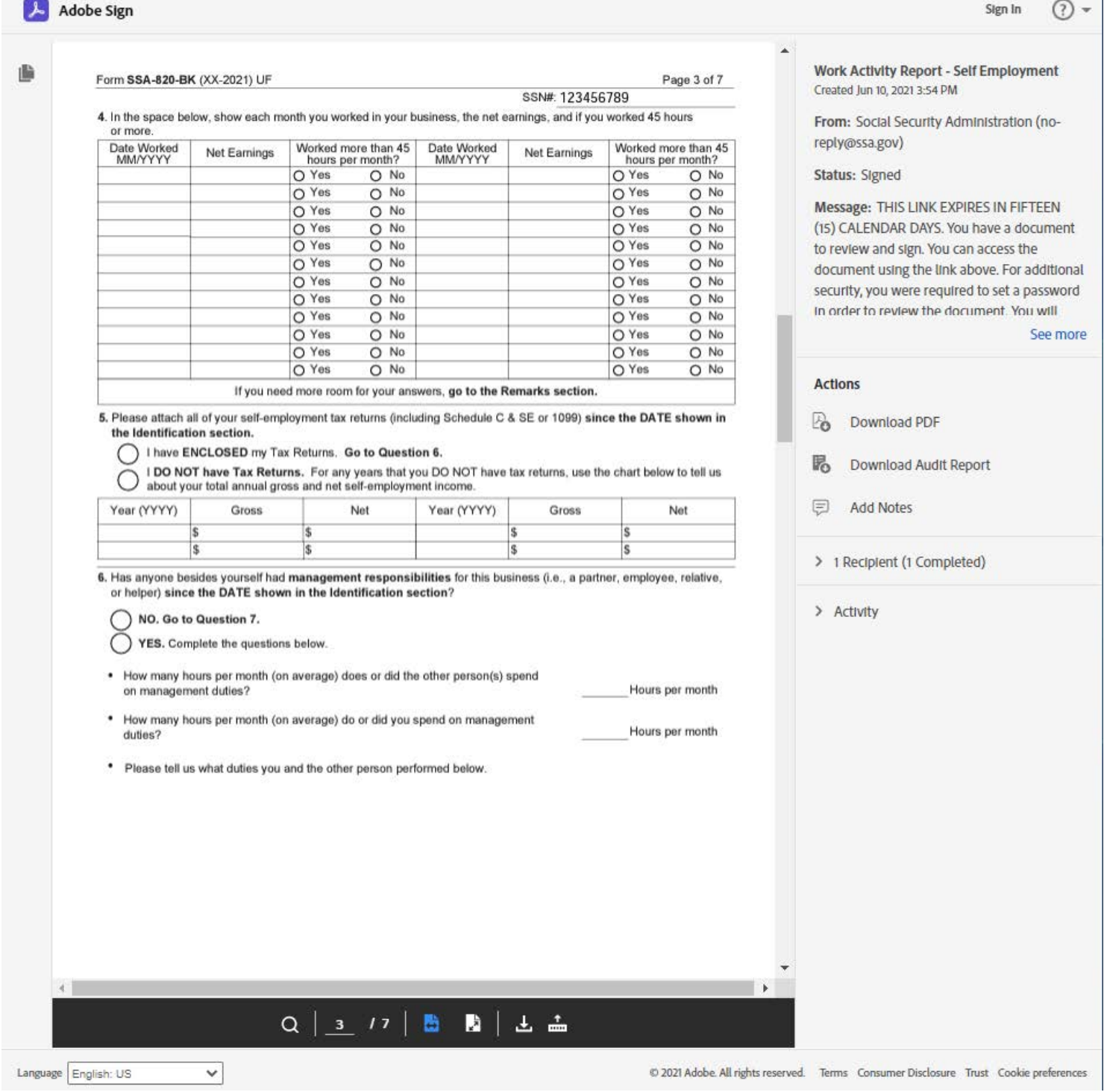

 $\sim$  11

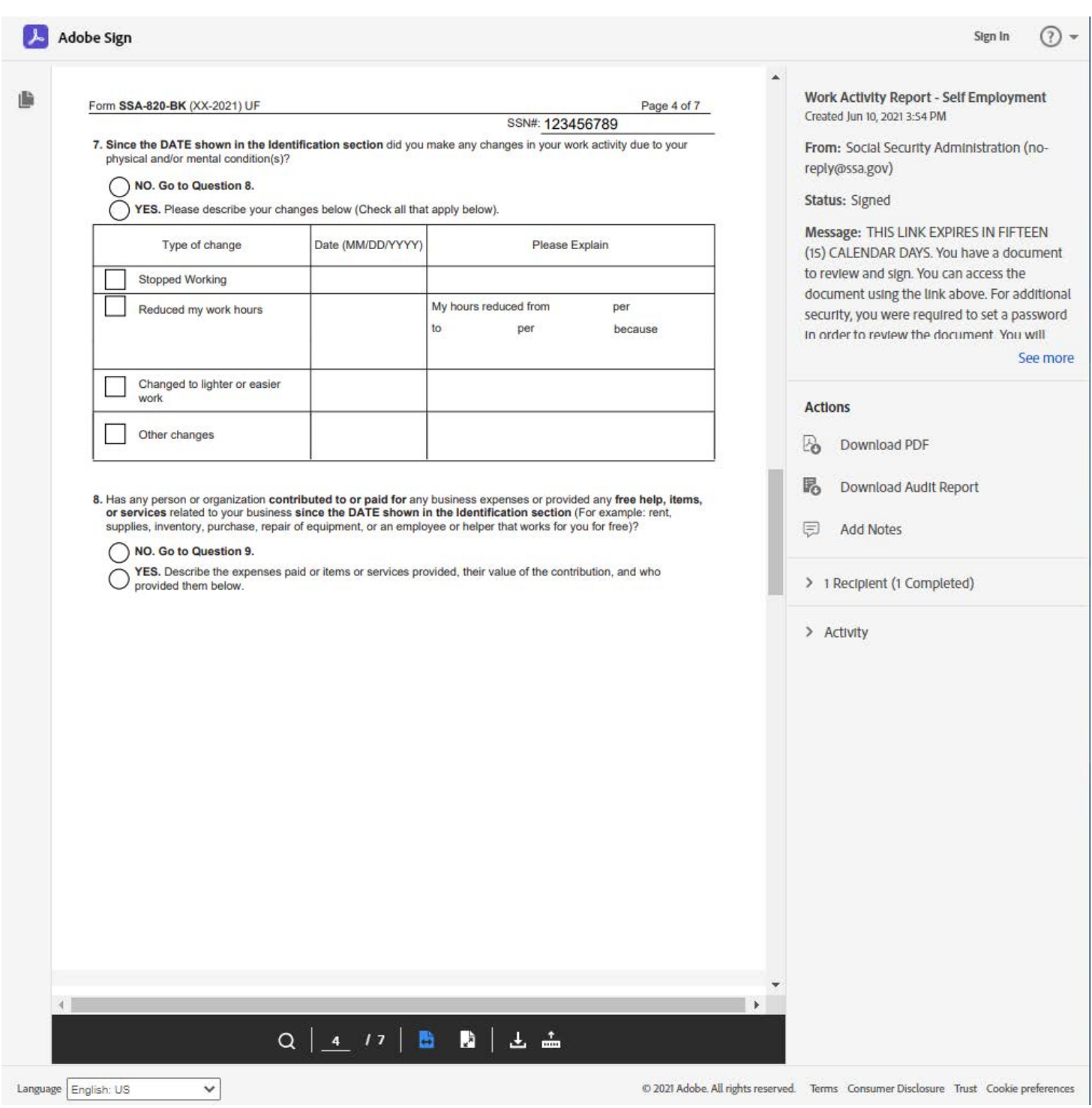

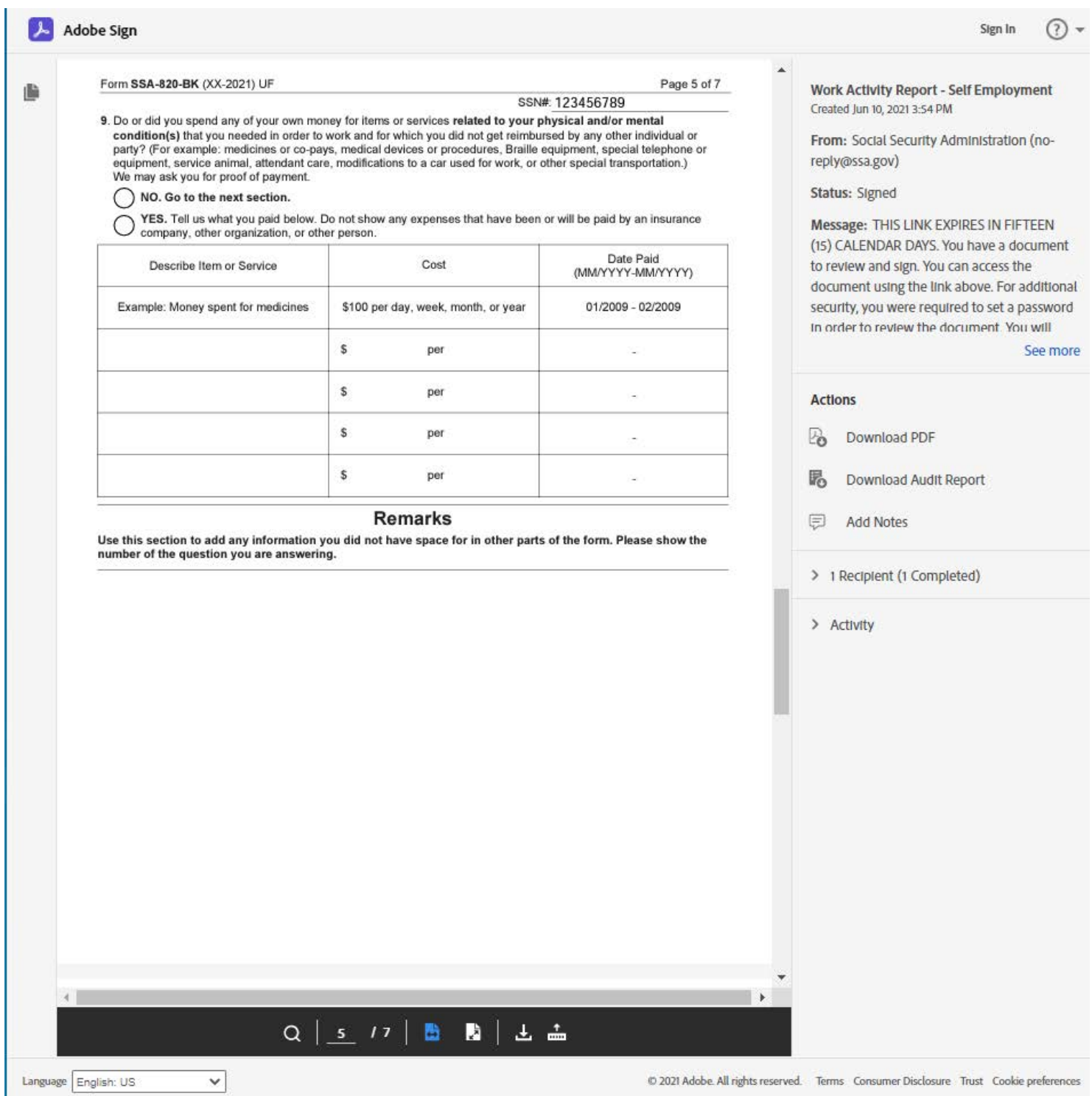

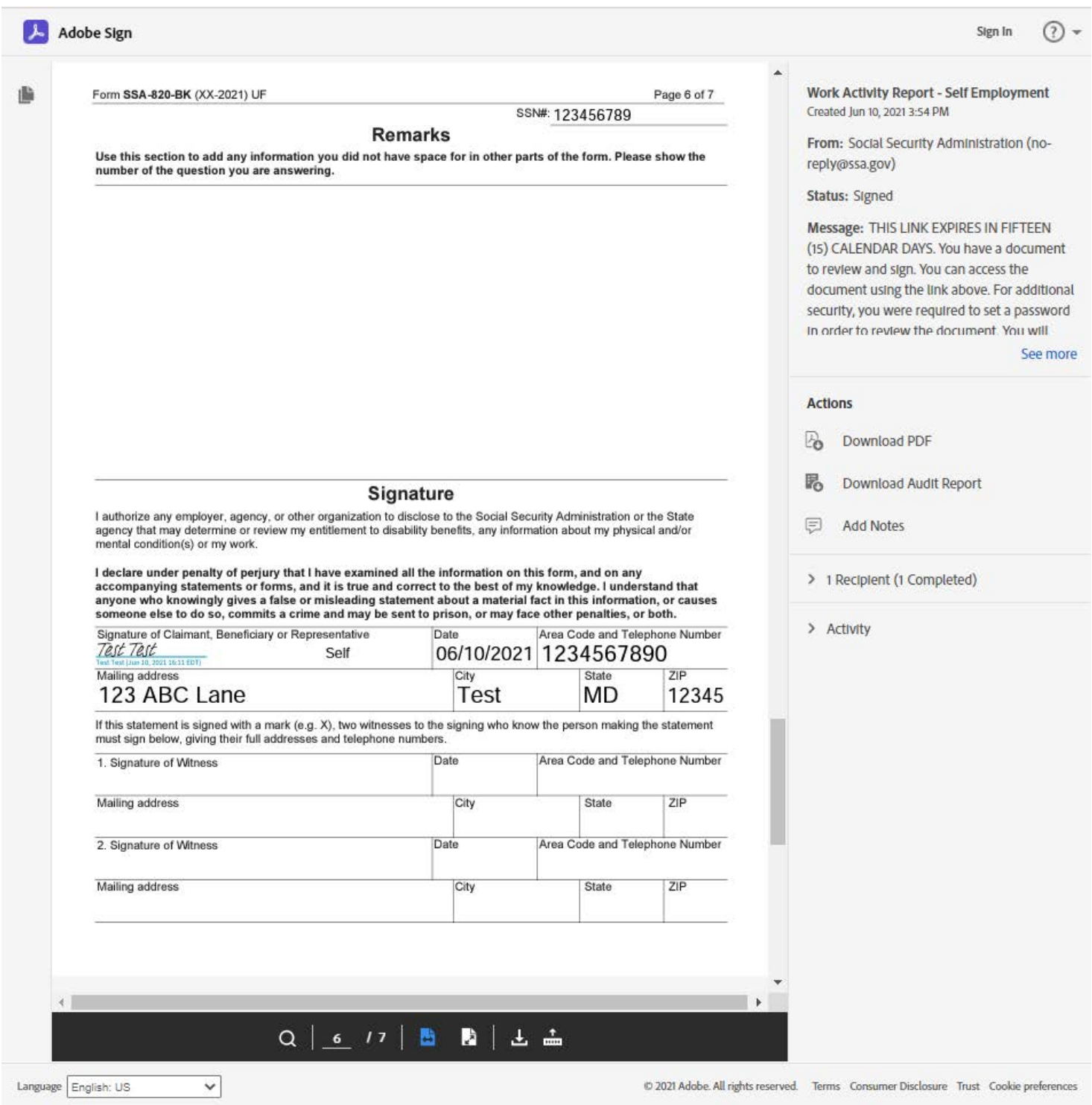

Adobe Sign

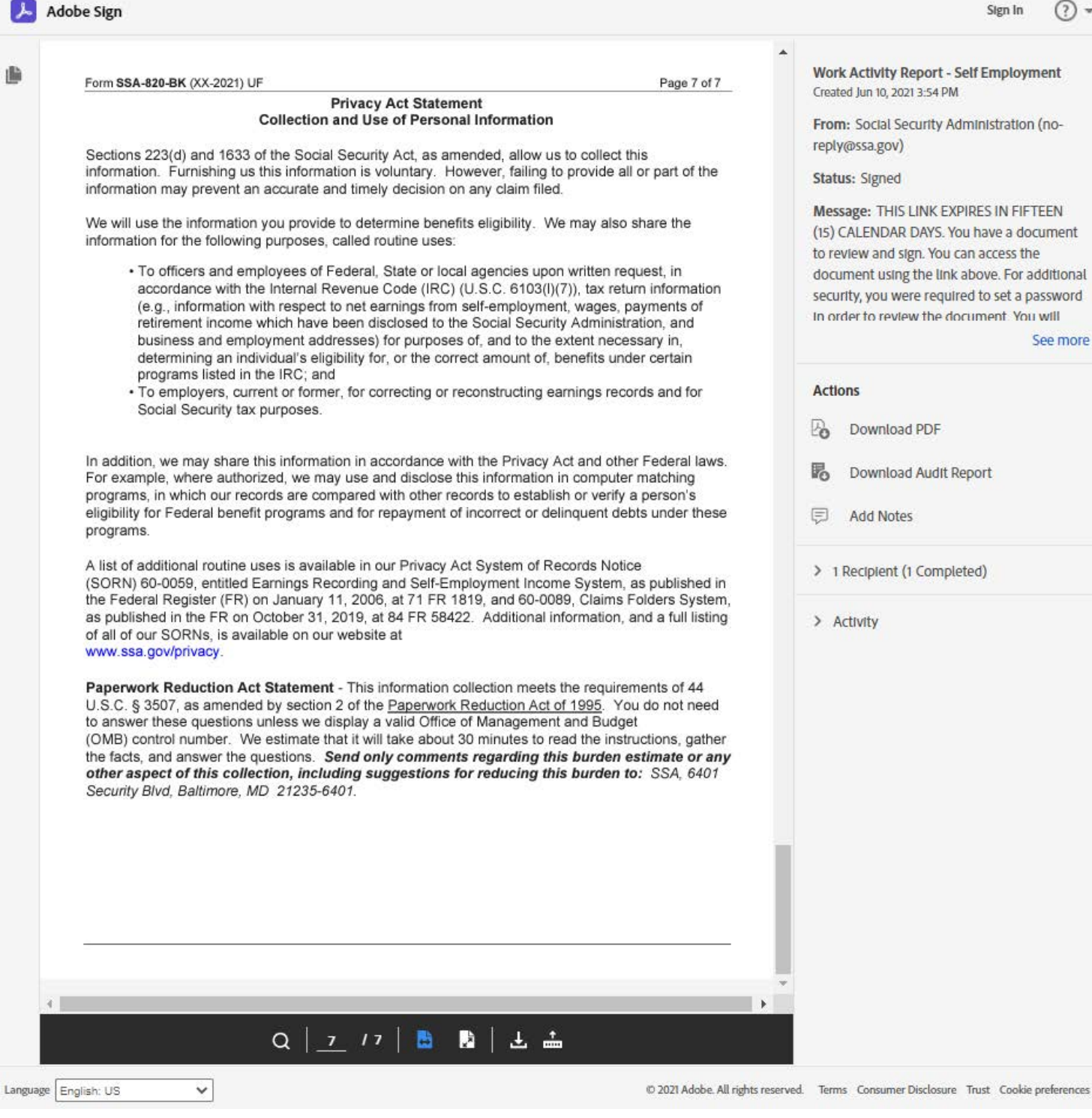